Office Training, 3<sup>rd</sup> year **Supersity** Suez Canal University Midterm exam **Midterm exam and the Contract of Nursing** Contract of Nursing Contract of Nursing Contract of Nursing Contract of Nursing Contract of Nursing Contract of Nursing Contract of Nursing Contract of Nursing Contra 3<sup>rd</sup> Nov. 2013  **10.13** Instructor: Dr. Ahmed Sallam

الاسم: ------------------

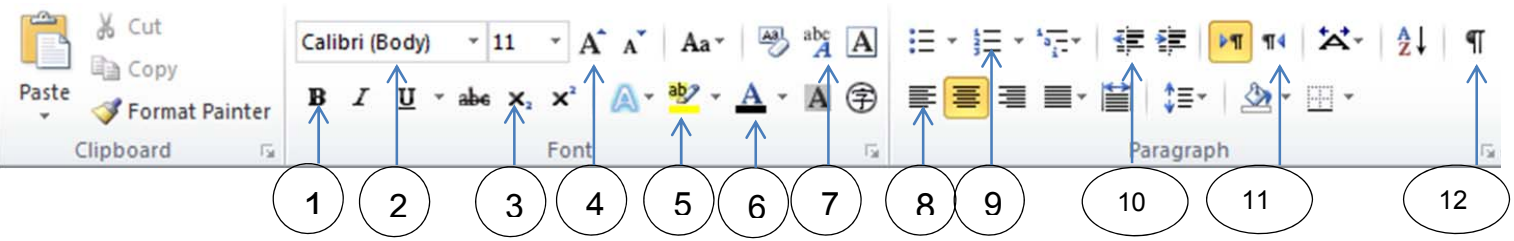

## **A. From the previous figure select the appropriate number to complete the next sentences:**

- 1. …3.. is used to create small letter below the text baseline.
- 2. ... 12. is used to show paragraph marks and other hidden formatting symbols.
- 3. …6.. is used to change the text color.
- 4. …11.. is used to set the direction of the text to be displayed from left to right.
- 5. …2.. is used to change the font face.

## **B. True (T) or False (F):**

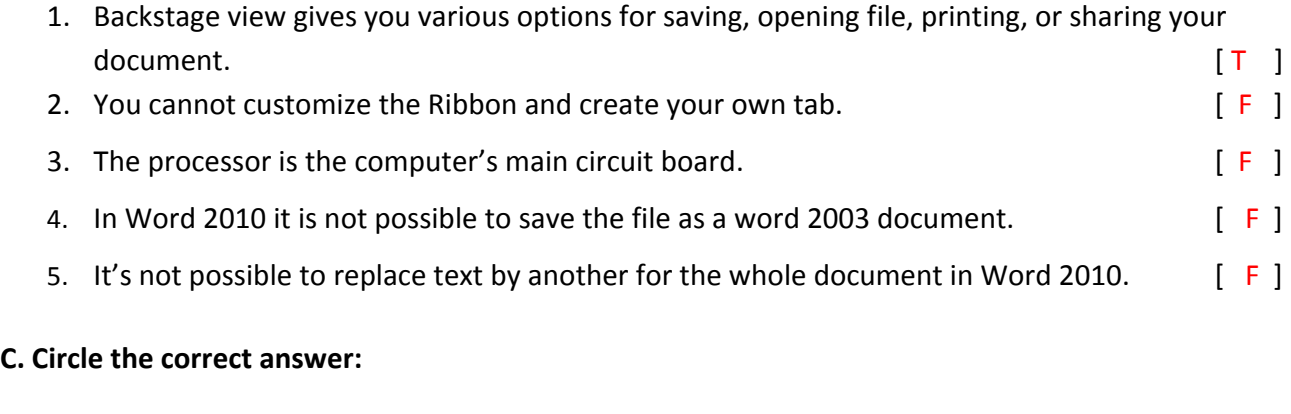

- 1. The …. is located at the top and the left of your document and makes it easier to adjust your document with precision. [Align left – Ruler ‐ Ribbon]
- 2. In Office 2010, when you open files created in earlier versions such as word 2003, they will appear in a ….. mode. [Clear – Compatibility ‐ White and Black ]
- 3. To correct spelling and grammar mistakes in specific language (e.g. Arabic) you need first to install Arabic ..… tool. [converting ‐ proofing ‐ printing]
- 4. To print a document, it's better first to save as …… file to protect the document layout and format. [PPT – PDF ‐ IBM]
- 5. In MS Word there are two styles of page orientation: Portrait, and ......

[landscape – horizontal ‐ vertical]

## **D. List the main components of the user interface in MS Word 2010. (At least three components).**

Ribbon, Backstage view, Ruler, Navigation panel, and Quick access toolbar